# 畅捷通 T3 几个特殊业务的处理

# 亓凤华

(聊城职业技术学院经管学院 山东聊城 252000)

【摘要】 本文以中小企业经营管理信息化软件畅捷通 T3 为例,结合笔者多年会计信息化教学经验及实际工作经历,对 使用过程中的几个特殊业务进行分析,并提出一个或多个解决方法。

【关键词】 畅捷通 T3 特殊业务 解决方法

#### 一、安装数据库文件时出现指定的实例名无效的处理

在 安 装 畅 捷 通 T3 软 件 前 , 要 先 安 装 数 据 库 文 件 SQLSERVER2000 或 MSDE2000,在安装过程中,若提示"指 定的实例名无效",则说明计算机已经安装过数据库文件了, 可能没有开启数据库 SQLSERWER 服务。安装数据库 SQLSERVER2000 或 MSDE2000 是采用系统默认的实例名, 若系统里有,则提示不能再安装了。可以查看系统里是否有 SQLSERWER 服务,若有直接启动即可,若有又无法启用, 则说明数据库可能被损坏,可以将数据库全部卸载干净、重 新安装。如何检查和启用有三种方法可供选择使用。①若计 算机安装了 SQLSERVER2000 或 MSDE2000 数据库文件,在 计算机右下角一般会有一个数据库图标, 若显示红色三角,

和用友 ERP 做账并无区别,但是收款凭证和付款凭证针对下 述业务就有不同的业务处理:该业务的借贷方涉及除了库存 现金和银行存款之外的其他会计科目,此时需要做出收款凭 证和转账凭证或者付款凭证和转账凭证。为了使手工做账和 用友 ERP 做账相结合并且在凭证类别的选择上更加合理化, 我认为应该趋向于用友 ERP 下的做法。

改进后的收款凭证、付款凭证、转账凭证格式见下表。

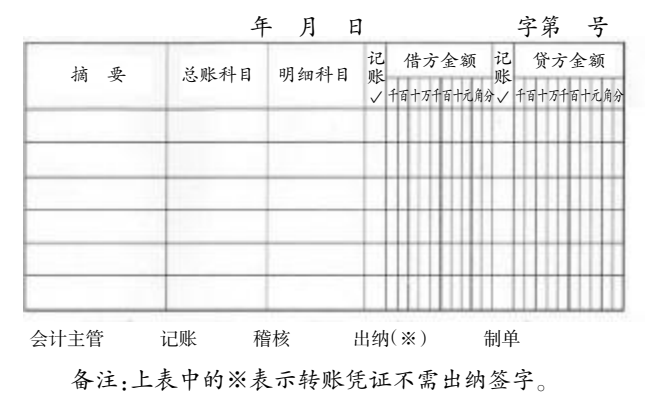

## 收款(付款、转账)凭证

则说明数据没启动,点击图标,然后点击开始/继续按钮,则会 显示绿色三角,说明已经启用。②点击计算机左下角"开始— 所有程序—启动",若有服务管理器,说明已安装数据库文件 了,点击开始/继续即可。③右击"我的电脑—管理—服务与应 用程序—服务",查看是否有 SQLSERWER 服务,点击启动 即可。

## 二、采购发票与运输发票不同时到的处理

在企业采购业务过程中,常会发生货物和发票是在同一 个月份或者同时到达企业,而运费发票由于各种原因在结算 之后或者下个月才到达企业的情况。根据《增值税暂行条例》 的规定,购进货物支付运输费用的,按照运输费用金额的 7豫 的扣除率计算进项税额,其余 93%的运费成本要分摊到入库

通过上述的格式我们可以清晰看到,记账凭证修改前后 的特征:①转账凭证并无变化;②收款凭证和付款凭证格式发 生了变化,把之前表外登记的库存现金和银行存款纳入到表 内进行登记; 3从整体上看,收款凭证、付款凭证、转账凭证格 式基本相同,除了下述几个方面:凭证名称不同;凭证颜色不 同(收款凭证为红色,付款凭证为绿色,转账凭证为蓝色);签 字不同(收款凭证和付款凭证比转账凭证多了出纳签字)。

改进后的收款凭证、付款凭证、转账凭证与原有通用的记 账凭证看似有相同之处,但有实质性的不同,该凭证格式最主 要是进行了收、付、转凭证的划分,与原有的收、付、转凭证有 着相同的功能。通过修改之后的记账凭证既可以满足企业收、 付、转凭证的登记,方便各类明细账、日记账的登记,又可以做 到一笔业务只选择一种记账凭证进行登记,不用再分开进行 登记,使得业务和凭证更加整体化,还可以与用友 ERP 相同 步,做到手工账和电脑账的完美匹配。

## 主要参考文献

1. 张玉明.电算化条件下记账凭证的编制.中国管理信息 化, 2011:6

2. 费诚.原始凭证电子化探析.中国集体经济, 2011:36

2013.7 $\perp$  - 73  $\cdot$   $\Box$ 

### 阴财会月刊·全国优秀经济期刊

成本中的,那如何对入库存货进行成本调整?该情况下可以通 过"费用折扣结算"来实现。

在运费发票到达企业时,在采购模块中填制运费发票,注 意税率 7%的设置,对运费发票复核;点击采购模块中的采购 结算—费用折扣结算,进行过滤选择已经与采购发票结算的 入库单及运费发票,进行分摊、结算。结算完成后,在核算模块 中,点击核算—暂估入库成本处理,会自动产生一张入库调整 单,同时明细账会多出一条只有金额的记录,可以看到该存货 的结存单价和金额已经发生变化。然后通过购销单据制单和 供应商往来制单生成相关的凭证即可。

#### 三、合理损耗与非合理损耗的处理

1. 定额内合理损耗。采购发票与采购入库单进行手工结 算。例如,采购某存货 100 个,实收 98 个,若损耗的 2 个确认 为合理损耗。因为相差的 2 个确认为合理损耗,系统会把 100 个存货的采购成本分摊到 98 个中去,提高了入库存货的单位 成本。实际操作流程:填制采购发票时,数量 100 个,填制采购 入库单数量 98 个,采购发票和采购入库单手工结算,合理损 耗数量填上 2 个,结算后,采购入库单上的单价提高。采购入 库单记账后,通过购销单据制单和供应商往来制单生成相关 的凭证即可。

2. 定额外非合理损耗。采购发票与采购入库单进行手工 结算。因为非合理损耗导致存货金额和增值税进项税额都需 要调整,在没查清原因之前应先通过"待处理财产损溢——待 处理流动资产损溢"科目归集。例如,采购某存货 100 个,实收 98 个,若损耗的 2 个存货确认为非合理损耗,则采购入库的 成本不变。实际操作流程:先在基础设置—购销存—非合理损 耗类型,类型可以结合实际填写;再在核算—控制方式中设置 "应交税费——应交增值税(进项税额转出)"科目;然后填制 采购发票,数量 100 个,填制采购入库单数量 98 个,采购发票 和采购入库单手工结算,非合理损耗数量填上 2 个,单价填上 发票单价,系统会自动带出进项税额转出数额,选择非合理损 耗类型。采购入库单记账后,在购销单据制单中选择采购入库 单制单,则系统自动生成,借:原材料,待处理财产损溢,应交 税费——应交增值税(进项税额);贷:应交税费——应交增值 税(进项税额转出),应付账款/银行存款。非合理损耗查清原 因后,需在总账系统处理,结转待处理财产损溢。

#### 四、赠品业务的处理

1. 采购赠品业务的处理。

(1)赠品以采购入库单形式入库。在该方法下,赠品作为 采购商品的一部分一起入库,相当于同样的金额多买了商品, 降低了单位商品成本。然后通过购销单据制单和供应商往来 制单生成相关的凭证即可。

(2)赠品以其他入库单形式入库。在该方法下,赠品数量 通过其他入库单填制,而单价是 0 元,从而增加了入库商品数 量,同时降低了入库商品的单位成本。例如,采购钢管 100 根, 每根 50 元,销货方赠送 5 根。实际操作流程:在采购模块中正 常购货填制采购入库单,录入数量 100 根,单价 50 元;赠品填 制其他入库单,录入赠品数量 5 根,单价 0。然后采购入库单 流转生成采购发票并采购结算,核算管理中采购入库单和其 他入库单记账后,存货明细账数量和单位成本就变了。在核算 管理中购销单据制单进行采购入库单制单,由于其他入库单 没有单价不能生成,和采购入库单合并制单即可。

由于赠品业务,销货方一般不开发票,所以在实际业务 中,最好选择第二种方法,以其他入库单形式入库,对赠品进 行业务处理。

2. 销售赠品业务的处理。

(1)赠品出库通过"其他出库单"来实现。在该方法下,需 设置一个"赠品库"和"赠品出库"的收发类别,通过库存模块 中的账簿查询——出入库流水账来统计赠品的发出情况;同 时将"赠品出库"的对方科目设置为"销售费用"。根据增值税 相关规定,销货方的赠品业务应视同销售,确认销项税额,在 制单时,进行插入分录的方法实现。例如:销售钢管 100 根,每 根售价 50 元,单位成本 30 元,赠购货方钢管 5 根。实际操作 流程:首先在基础设置—购销存—仓库档案中增加"赠品库"; 在基础设置—购销存—收发类别中增加"赠品出库"。在库存 管理中填制其他入库单,录入数量 5,单价 30 元;在核算管理 中其他入库单记账后,对购销单据其他入库单进行制单,生成 凭证,税金金额改成售价×17%。即借:销售费用 192.5;贷:应 交税费——应交增值税(销项税额)42.5,库存商品 150。

(2)赠品出库通过设置"赠品"存货来实现。在该方法下, 需增加一个存货,名称为"赠品",其属性设置为"销售"和"是 否折扣"。在销售模块填制销售发货单时,销售数量和赠品数 量均录入,但赠品单价是 0,即按销售数量确认收入。例如,销 售钢管 100 根,每根售价 50 元,单位成本 30 元,赠购货方钢 管 5 根。实际操作流程:在销售模块填制销售发货单,先录入 货物名称为钢管的存货,销售数量 105,单价 50 元,在下一行 录入货物名称为赠品的存货,录入数量 0,单价-50。这样的 话,按照 105 件商品结算成本,实际按照 100 件确认收入。在 账表中反映的情况是摊薄了销售单价。

该方法下,一方面可以通过对"赠品库"来查询赠品商品 信息,统计赠品商品的资料,但无法具体统计出数量。另一方 面无法确认视同销售应确认的销项税额,不符合增值税法相 关规定。所以在实际业务中,最好选择第一种方法,以其他出 库单来实现对赠品业务的处理。

【注】本文系2012年山东省社会科学规划研究项目"会 计信息条件下的会计基础工作规范研究"(项目编号: 12CKJZ08)的部分研究成果。

#### 主要参考文献

1. 沈国兴. 畅捷通 T3 企业管理软件实验操作中常见问题 处理的探讨.中国证券期货,2012;2

2. 汪刚等.会计信息化实用教程(用友 T3 会计信息化专 版).北京:清华大学出版社,2009

 $\Box$ •74•2013.7上